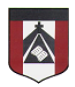

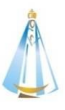

Estimada Familia:

Desde la materia **Computación** colgaremos las actividades semanalmente para que los alumnos de primer grado puedan trabajar acompañados de sus padres. Las resoluciones a los ejercicios podrán enviarlas mediante el siguiente formulario: <https://forms.gle/Fkrd439vYk32MELd9>

De esta manera podrán asegurarse que la tarea realmente ha llegado al docente y recibirán una copia de sus respuestas al correo electrónico que hayan ingresado en el formulario.

Por lo cual, el correo electrónico [jferreira@institutonsvallecba.edu.ar](jferreira@institutonsvallecba.edu.ar%20) sólo quedará para consultas particulares que deseen realizar.

Con respecto a las consignas, es importante señalar que lo que se evalúa es que los alumnos puedan entender los conceptos. Con esto me refiero a que no es de tanta importancia la forma de presentación del trabajo, sino la manera en que pensaron su resolución. Por ejemplo: una actividad se puede resolver de varias maneras:

- 1. Imprimiéndola, completándola a mano y enviando una foto.
- 2. Haciendo captura de pantalla desde el celular, editando la foto para completarla y enviando esa captura.
- 3. Copiando todo en la carpeta y enviando esa foto.
- 4. Copiando en la computadora las actividades y enviando un archivo.
- 5. Entre otras.

Más allá de la forma elegida, en todas se debe observar la resolución. No hay una única forma de resolver los ejercicios, y es bueno que esto sea así, ya que lo que se intenta evaluar es el camino por el cual lo abordaron y no tanto el resultado final (lo cual no quita que no sea importante). Igualmente, en la clase siguiente se retomarán las actividades dadas y se mostrará la solución de las mismas para que ustedes puedan chequear con lo que habían realizado.

Por último, habrá actividades que resulten más simples y otras que requieren más colaboración por parte de la familia. Entiendo que no todos los alumnos tienen las mismas facilidades, y a algunos les resulta más simple una actividad, a otros les es más complicada, y quizás alguno no la puede resolver. Esto es normal, ya que no todos somos iguales. Les pido que, en estos casos, se sientan en la libertad de agregar al mail en que envían la actividad un pequeño párrafo con estas observaciones. Esto nos será de mucha ayuda al momento de diagramar las próximas actividades y podremos tomar decisiones más acertadas para el acompañamiento de nuestros alumnos desde la escuela y la familia.

Desde ya muchas gracias y nos unimos en este difícil momento que a todos nos toca atravesar. Que la Virgen del Valle proteja a sus familias.

Javier Ferreira

Profe de Computación

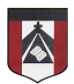

## **LUNES 09 DE NOVIEMBRE DE 2020**

¡Hola primer grado! ¿Cómo andan?

La clase anterior comenzamos a trabajar con una plataforma llamada Scratch [\(https://scratch.mit.edu/\)](https://scratch.mit.edu/). Este programa nos sirve para crear animaciones y videojuegos. Durante la última videollamada estuvimos viendo cómo podíamos hacer para agregar diálogos y sonidos a nuestro video, y de eso tratará la actividad de hoy.

Ustedes serán los encargados de agregar personajes a su animación, pero también podrán grabar las voces de las personas que agreguen. En caso de que no quieran agregar voces, simplemente pueden agregar un globo de diálogo para que se vea lo que hablan.

Los invito a ver el siguiente video explicativo para que puedan explorar cómo realizar sus animaciones[: https://youtu.be/staBDbpTsYg](https://youtu.be/staBDbpTsYg)

Recuerden, no es necesario hacer todo lo que sale en el video. Sino que con que puedan realizar un solo diálogo entre dos personajes ya estaría. Poco a poco iremos sumando más elementos, pero lo más importantes es que ustedes puedan agregar todo aquellos que deseen en su historia, ya que lo más valioso es su creatividad y eso es lo que hace bello el trabajo.

Los invito a comenzar a crear sus propios diálogos y cualquier duda que tengan me avisan al mail para poder ayudarles en lo que necesiten.

> ¡Les mando un abrazo grande y que anden muy bien! Javier

## **ENVÍO DE LAS ACTIVIDADES**

Deberá cargar al formulario una foto del bosque realizado o subir el archivo de scratch (.sb3): **<https://forms.gle/Fkrd439vYk32MELd9>**

Si desean ver un videíto de cómo cargar las tareas a través del formulario, les ofrecemos uno que muestra cómo hacerlo desde la computadora y otro de cómo hacerlo a través desde un celular:

- Desde la computadora[: https://youtu.be/i-1rp-Ecayg](https://youtu.be/i-1rp-Ecayg)
- Desde el celular:<https://youtu.be/H2s9dHg1AyU>

## **Hay tiempo para enviar la actividad hasta el viernes 20 de noviembre**